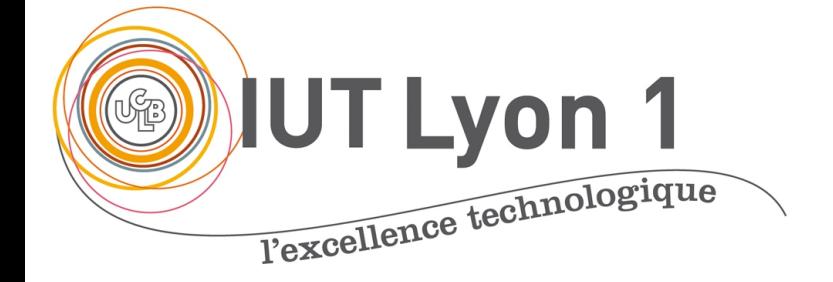

## ProgIHM - Cours 1 (suit

### **V. DESLANDRES**

veronique.deslandres@univ-lyon1 2021/2022

Cours DevIHM

## **Sommaire de ce cours**

- Placer les composants (layout)
	- FlowLayout 5
	- GridLayout 8
	- AbsoluteLayout 11
	- BorderLayout 14
	- Ex. de panneaux imbriqués 18
- Divers éléments
	- Afficher une image, redimensionner une im icône de fenêtre,
	- Définir la taille des composants,
	- Définir le bord d'un panneau, etc.

## **Quelques** *layouts* **de Swing Java**

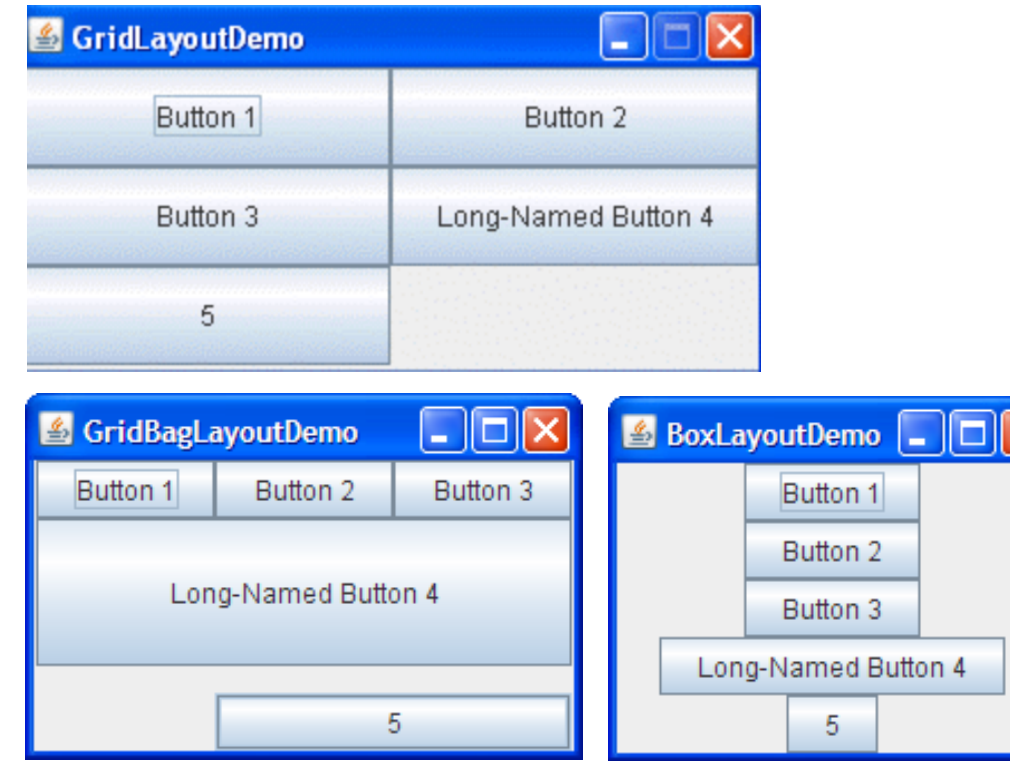

(disposition par défaut dans une JFrame)

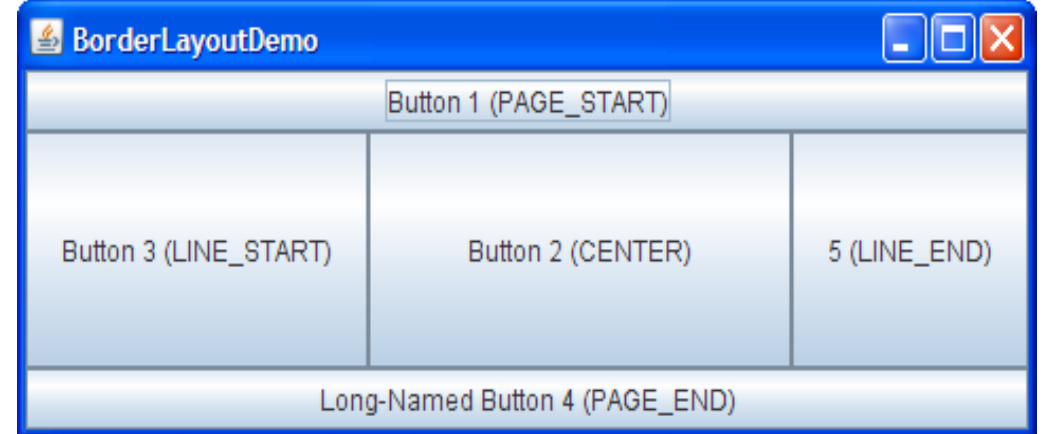

Les composants sont placés dans des zones d'emplacement prédéfini

#### (disposition par défaut dans un JPanel)

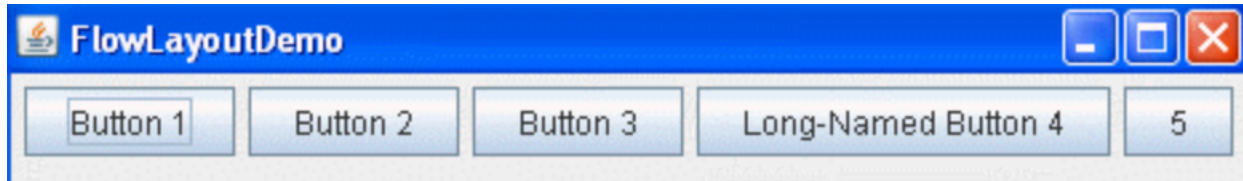

Les composants sont placés les uns à la suite des autres, centrés

### **Layout : répartir les composants dans la fenêtre**

L'intérêt principal des *layouts* permet de bien gérer les **redimensionnements de la fenêtre**. Généralités :

- Les composants sont **toujours placés dans** un conteneur
	- Soit **celui de la fenêtre**, sinon dans un **panneau (JPanel)**
- On peut définir *n* panneaux sur une même fenêtre, comme dans l'exemple Fenêtre Etudiant :
	- Panneau des nom/prénom
	- Panneau des boutons, etc.
- NOTA : on peut rendre un panneau **visible** ou pas **dynamiquement**
- Tous les containers de haut niveau (JFrame, JWindow,…) ont un *contentPane* qui contiendra les éléments :
	- cp = frame.getContentPane(); cp.add(leBouton);
- On peut **convertir** le conteneur de la fenêtre en **panneau** par :
	- $-$  JPanel  $c = (JPanel)$  getContentPane();

*par défaut, retourne un Container (AWT)*

## **FlowLayout (1/3)**

- Place les composants *les uns à la suite des autres*, de façon centrée
	- ligne par ligne, en passant à la ligne suivante si nécessaire
	- C'est le layout par défaut des JPanel
- C'est une classe, avec 3 constructeurs :
	- FlowLayout()
	- FlowLayout(int align)
		- Paramètre d'alignement (FlowLayout.LEFT ou RIGHT ou CENTER)
	- FlowLayout(int align, int hgap, int vgap)
		- hgap est l'espacement horizontal (d'une colonne à une autre)
		- vgap est l'espacement vertical (d'une ligne à une autre)
- On définit le mode de disposition du panneau avec  $setLayout()$ :
	- panel.setLayout(new **FlowLayout**());
- Puis on transmet le **nom** du composant à ajouter à la méthode add :
	- panel.add(bouton1);

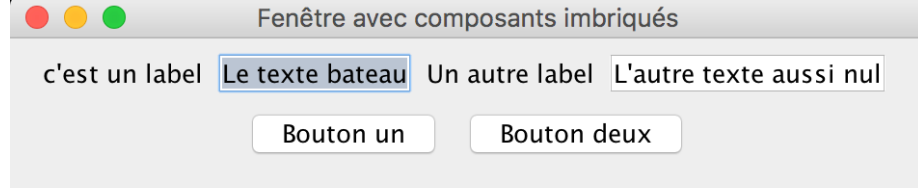

*(CENTER par défaut)*

public class FenFlowLayout1 extends JFrame {

### **FlowLayout (2/3)**

```
private JLabel label1, label2;
private JTextField texte1, texte2;
private JButton bouton1, bouton2;
```

```
Constructeur
public FenFlowLayout1() {
    initComponents();
    setTitle("Fenêtre avec composants imbriqués");
   //this.setResizable(false);
    setDefaultCloseOperation(JFrame.EXIT_ON_CLOSE);
}
```
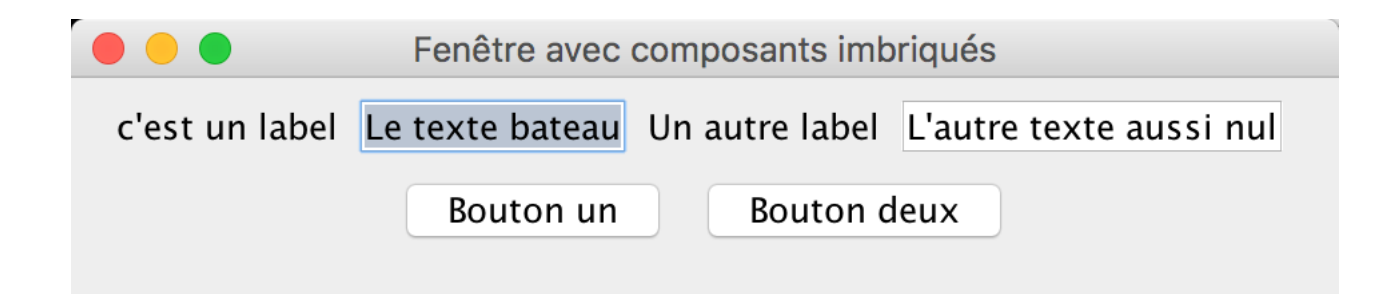

#### private void initComponents() {

#### // Initialisation des composants  $label1 = new JLabel("c'est un label");$  $label2 = new JLabel("Un autre label").$  $bottom1 = new$  javax.swing.JButton("Bouton  $un"$ );  $bottom2 = new$  javax.swing.JButton("Bouton deux");  $texte1 = new JTextField("Le texte bateau");$  $texte2 = new JTextField("L'autre texte aussi null");$

// on récupère le contentPane de la fenêtre **JPanel**  $cp = (JPanel) this.getContentPane()$ **;** cp.setLayout( new FlowLayout()); // necessaire car cast de JPanel ==> pas de layout par defaut

### **FlowLayout (3/3)**

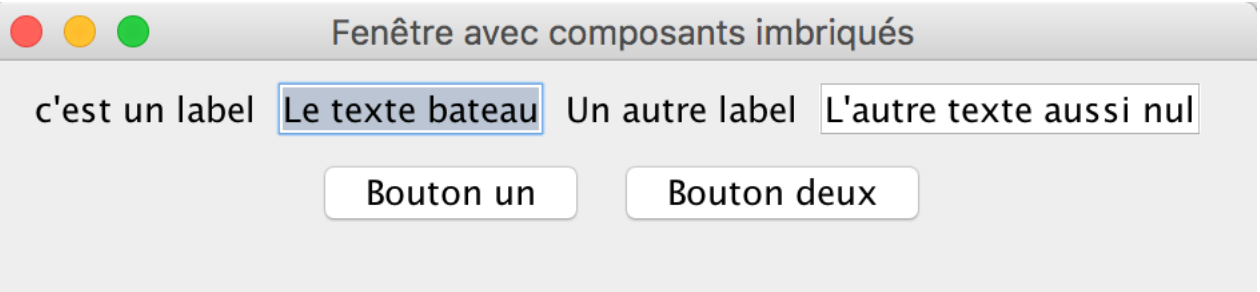

cp.add(label1);  $cp.add(texte1);$  $cp.add(label2);$  $cp.add(texte2);$  $cp.add(bouton1);$  $cp.add(bouton2);$  Appel au constructeur FlowLayout() avec des paramètres :

// on récupère le contentPane de la fenêtre JPanel  $cp = (JPanel) this.getContentPane()$ ; cp.setLayout( new FlowLayout(2, 20, 5));

2 ou FlowLayout.RIGHT

20 pixels : espacement horizontal 5 : espacement vertical

## **GridLayout (1/2)**

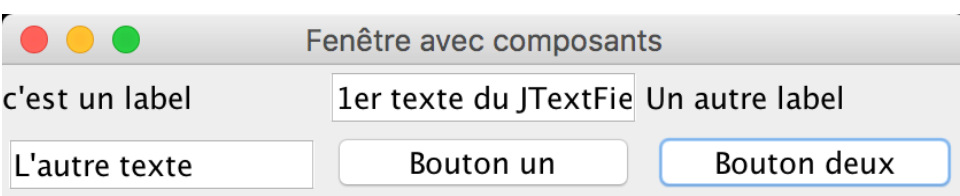

- Place les composants dans une grille
	- Chaque composant occupe un espace (cellule) de **même dimension**
- Possède 3 constructeurs :
	- GridLayout(): crée une colonne par composant sur **une seule** ligne
	- GridLayout(int rows, int col)
		- *rows* = nombre de lignes et *col* = nombre de colonnes
		- *Un des 2 paramètres à 0* : adapte automatiquement en fonction de l'autre param.
	- GridLayout(int rows, int col, int hgap, int vgap)
- On définit le mode de disposition et on transmet le nom du composant à ajouter:
	- panel.setLayout(new GridLayout(2,3));
	- panel.add(bouton1); ou panel.add(bouton1,**1,1**); // ligne 1, colonne 1

### *En cas de redimensionnement :*

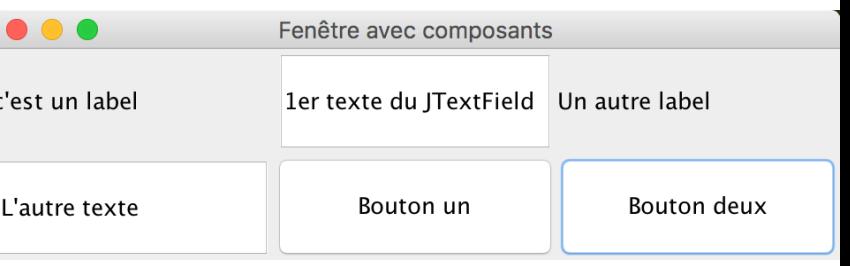

*Toutes les cellules occupent le même espace.*

8

#### private void **initComponents**() {

### **GridLayout(2/2)**

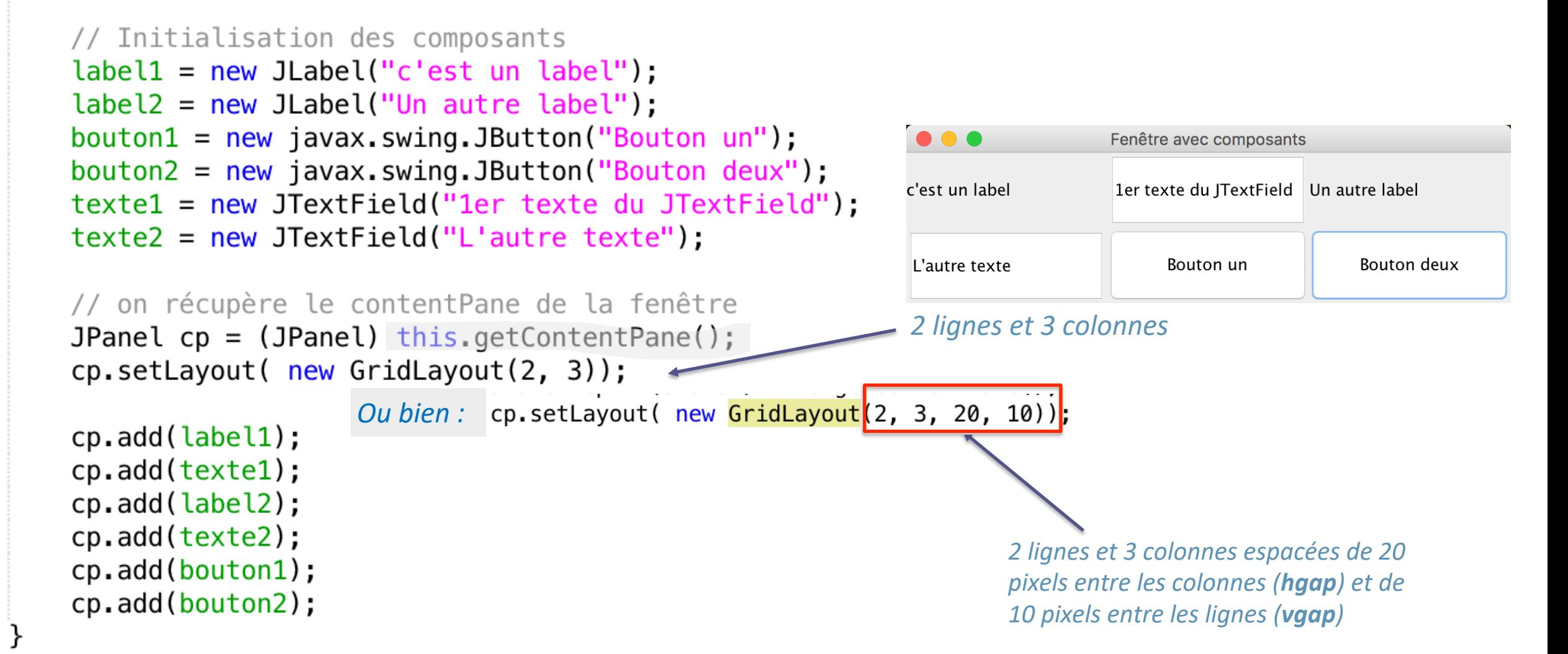

# **GridBagLayout**

- Il existe un autre layout qui permet d'avoir des [qui occupent plusieurs cellules de la gril](https://docs.oracle.com/javase/tutorial/uiswing/layout/gridbag.html)le (le spanning
- Classes GridBagLayout et GridBagConstrain les contraintes sur chaque composant à placer

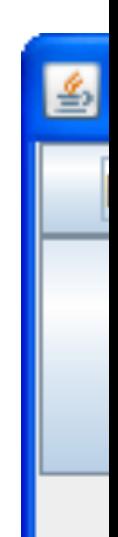

https://docs.oracle.com/javase/tutorial/uiswing/layout/ gridbag.html

## **Absolute layout (1/3)**

- Pour placer les composants à un endroit précis, il faut d'abord indiquer **qu'on n'utilise pas** de *LayoutManager* :
	- ObjetConteneur.setLayout(null);
- On indique alors les coordonnées et la taille de chaque composant :
	- Composant.setBounds(x,y,larg,haut);
		- $\bullet$  x et  $\vee$  sont les coordonnées du point en haut à gauche du conteneur
		- larg est la largeur du composant (axe des  $x$ )
		- haut est la hauteur du composant (axe des y)

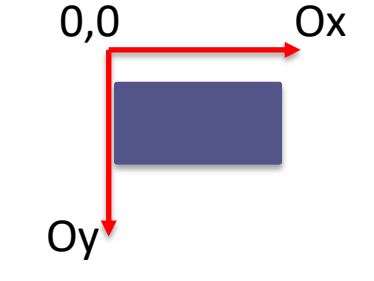

- LIMITES :
	- Les composants **ne sont pas redimensionnés** en cas de modification de la taille de la fenêtre
	- En cas de résolutions d'écran plus petites : le composant peut ne pas apparaître !

### **Absolute Layout (2/3)**

#### private void initComponents() {

```
// Initialisation des composants
label1 = new JLabel("c'est un label");label2 = new JLabel("Un autre label").bottom1 = new javax.swing.JButton("Bouton un");
bottom2 = new javax.swing.JButton("Bouton deux");
texte1 = new JTextField("Le texte bateau");texte2 = new JTextField("L'autre texte aussi null");
```

```
// on récupère le contentPane de la fenêtre
JPanel cp = (JPanel) this getContentPane();cp.setLayout( null );
```

```
label1.setBounds(0, 0, 100, 50);
cp.add(label1);textel.setBounds(100, 0, 150, 50);
cp.add(texte1);bouton1.setBounds(250, 0, 150, 50);
cp.add(bouton1);
```
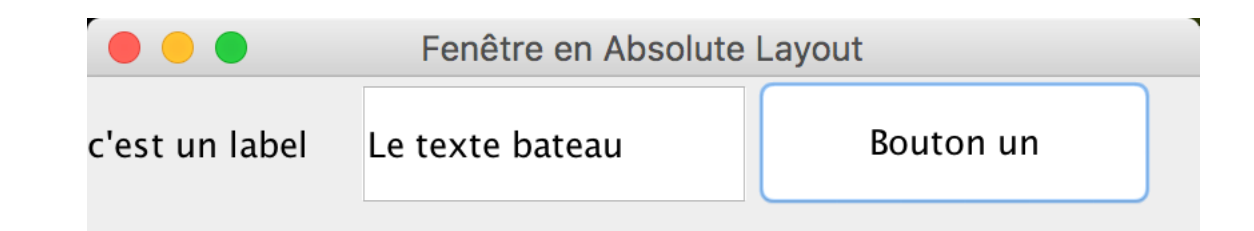

#### En cas de redimensionnement :

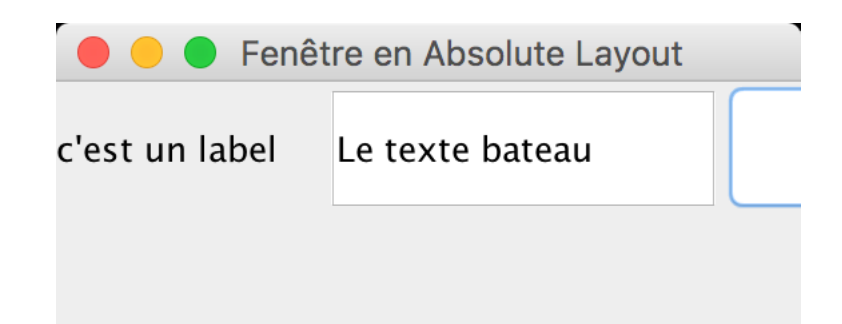

```
private void initComponents() {
    b1 = new JButton("one");b2 = new JButton("two");
   b3 = new JButton("three");
   JPanel cp = (JPanel) this.getContentPane();
    cp.setLayout(null);
    cp.add(b1);cp.add(b2);
    cp.add(b3);
    Insets insets = cp.getInsets();
   Dimension size = b1.getPreferredSize();
    b1. setBounds(25 + insets. left, 5 + insets. top,
            size width, size height);
   size = b2.getPreferredSize();
    b2. setBounds(55 + insets. left, 40 + insets. top,
            size width, size.height);
    size = b3.getPreferredSize();
    b3. setBounds(150 + insets. left, 15 + insets. top,
            size.width + 50, size.height + 20);
```
## **Absolute Layout (3/3)**

On peut aussi exploiter la taille de la fenêtre et placer les composants par rapport aux côtés

*Ici b1 est placé à 25 pixels du bord G et à 5 pixels du haut de la fenêtre*

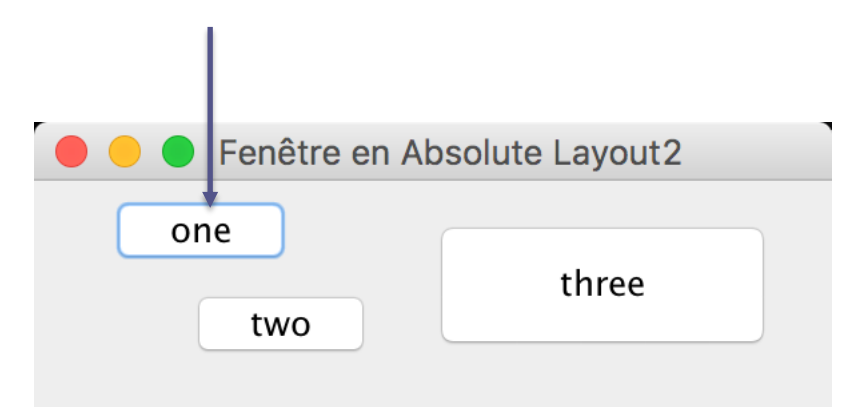

- Découpe l'écran en 5 régions *(anciens noms)* :
	- **PAGE\_END** *(south)* **PAGE\_START** *(north***)**
	- **LINE\_START** *(east)* **LINE\_END** *(west)*
	- **CENTER**
- On peut n'en utiliser que certaines, mais tout l'espace sera occupé
- Possède 2 constructeurs :
	- BorderLayout()
	- BorderLayout(int hgap, int vgap)
- Définition de la disposition en BorderLayout : c.setLayout(new BorderLayout(10,5));
- On transmet à la méthode add le **nom** du composant, et **l'emplacement** souhaité :
	- c.add(bouton1, BorderLayout.PAGE\_START);
- Il n'y a **qu'un seul composant** par région

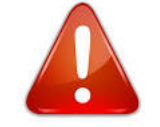

## • Le *layout* par défaut d'une JFrame **BorderLayout (1/4)**

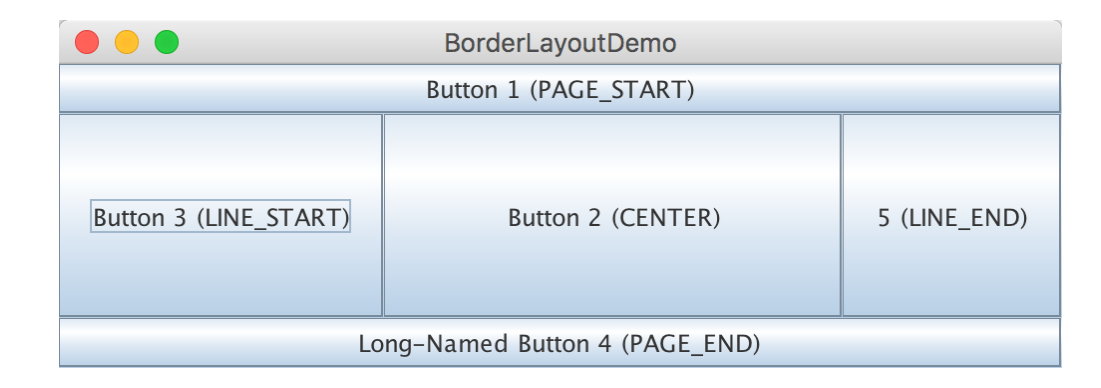

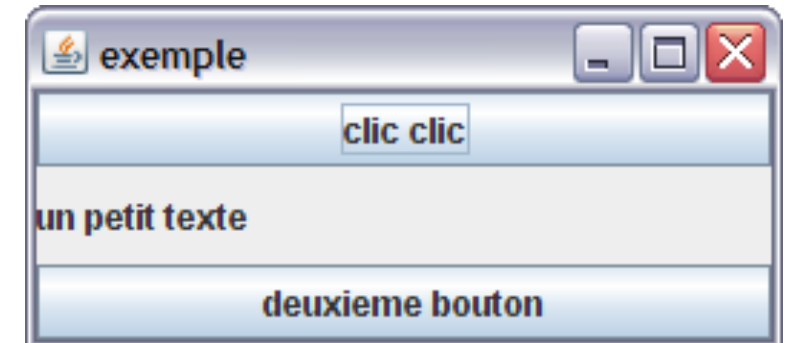

public class FenBorderLayout extends JFrame {

### **BorderLayout (2/4)**

private JLabel lblGauche, lblDroit; private JTextField texte1, texte2; private JButton enHautBouton, enBasBouton;

#### // Constructeur

```
public FenBorderLayout() {
    initComponents();
    setTitle("Fenêtre avec composants imbriqués");
   //this.setResizable(false);
    setDefaultCloseOperation(JFrame.EXIT_ON_CLOSE);
```
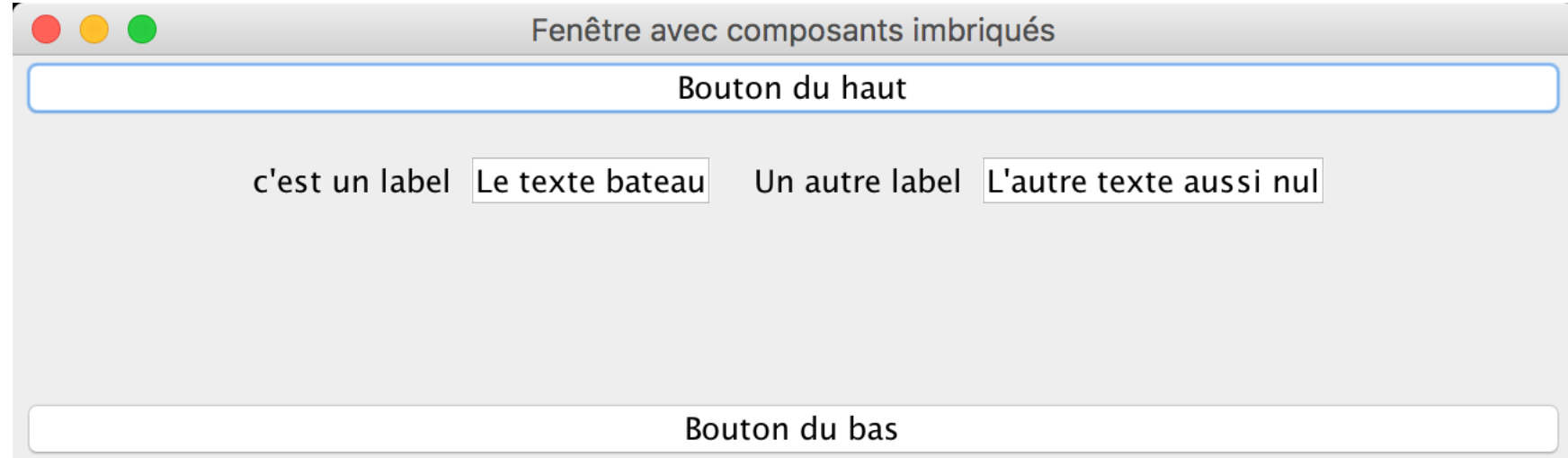

}

#### private void **initComponents**() {

### **BorderLayout (3/4)**

// Initialisation des composants  $lb$ Cauche = new JLabel("c'est un label");  $lb$ l $b$ l $b$ roit = new JLabel("Un autre label");  $en$ HautBouton = new javax.swing.JButton("Bouton du haut");  $enBasBouton = new javax.swing.JButton("Bouton du bas");$  $texte1 = new JTextField("Le texte bateau");$  $texte2 = new JTextField("L'autre texte aussi null");$ 

// on récupère le contentPane de la fenêtre JPanel  $cp = (JPanel) this.getContentPane();$ cp.setLayout( new BorderLayout() );

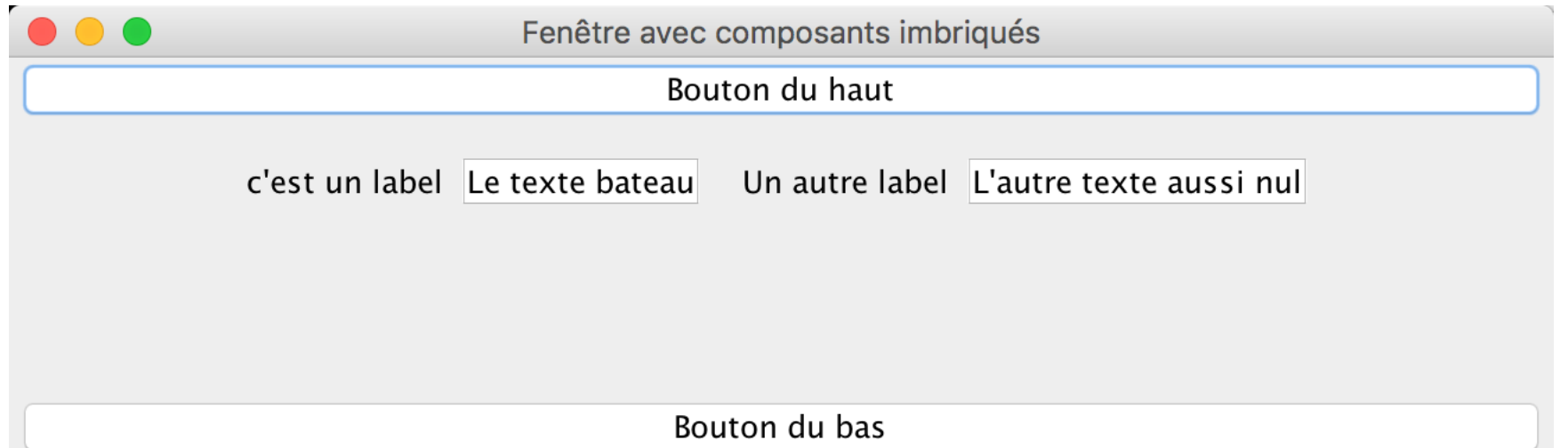

```
// Besoin de panneaux intermédiaires :
JPanel pannGr1, pannGr2, pannCentre;
// on définit les autres panneaux :
pannGr1 = new JPanel(); // par défaut en FlowLayout Centré
pannGr1.add(lblGauche);
pannGr1.add(texte1);
```

```
pannGr2 = new JPanel();
pannGr2.add(lblDroit);
pannGr2.add(texte2);
```

```
pannCentre = new JPanel();
pannCentre.add(pannGr1);
pannCentre.add(pannGr2);
```
cp.add(enHautBouton, BorderLayout.PAGE\_START); cp.add(pannCentre, BorderLayout.CENTER); cp.add(enBasBouton, BorderLayout.PAGE\_END);

### **BorderLayout (4/4)**

*(suite de initComponents() )*

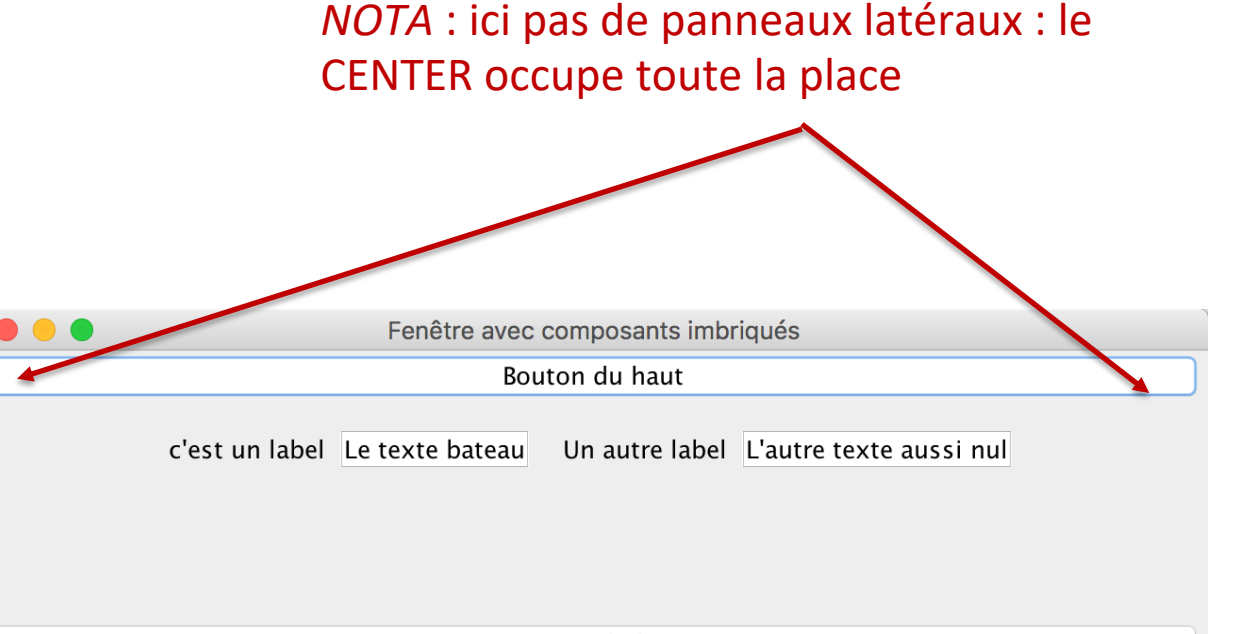

Bouton du bas

## **Panneaux imbriqués**

- Pour mettre **plus d'un composant** dans une zone, on utilise un **panneau intermédiaire**
	- placé dans la zone,
	- dans lequel on positionne les composants.

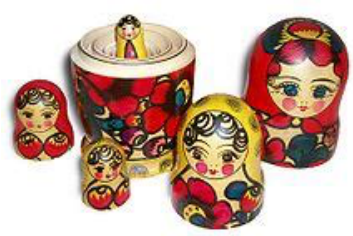

• Un *container* peut être inséré dans un autre *container*, souvent on ajoute des **JPanel**

C'est la même méthode que pour **ajouter un composant,** on utilise add :

• unPanel.add(unAutrePanel);

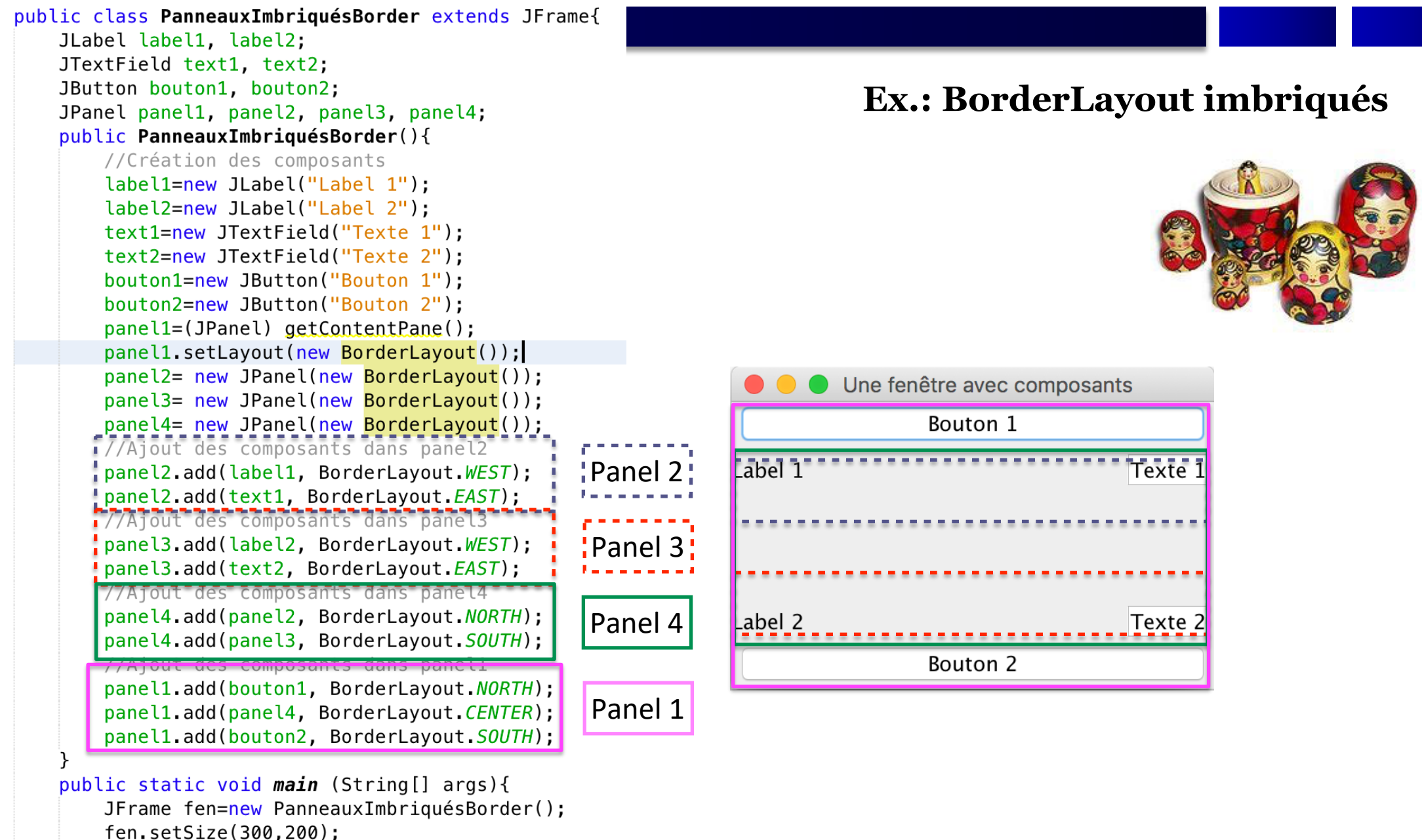

fen.setTitle("Une fenêtre avec composants"); fen.setVisible(true);

## **Afficher une image**

- Pour afficher une image sur un panneau, on utilise un label
- 2 méthodes:
	- En utilisant l'objet ImageIcon directement dans la déclaration du label:

JLabel lbl\_image=new JLabel(new **ImageIcon**("src/gif/IUT.png"));

- La méthode setIcon() qui attend un objet ImageIcon :
	- monlabel.setIcon(new ImageIcon(fichier\_image));

```
JLabel lbl_image=new JLabel();
lbl_image.setIcon(new ImageIcon("src/gif/IUT.png"));
```
- Sous Windows : comme en Java l'antislash est un marqueur de caractère spécial :'\n', '\t', etc.
	- On peut utiliser le double antislash comme caractère de séparation
		- C:\\Users\\Anna\\workspace\\progIHM\\TP1…
- Sous Unix ou MacOS :
	- monLabel.setIcon(new ImageIcon("src/gif/image1.gif"));

## **Redimensionner une image**

- Pour redimensionner l'image à afficher dans un label, on va utiliser une instance d'**Image** et de **ImageIcon** :
	- Récupérer l'image depuis son fichier en tant qu'**ImageIcon**, et la transformer en **Image** : **ImageIcon** userIcon = new **ImageIcon**("src/main/java/gif/etu-G.jpg"); **Image** userImage = userIcon.getImage();
	- Redimensionner l'image à la bonne taille (ici en pixels) :

**Image** newImage = userImage.getScaledInstance(50, 50, java.awt.Image.SCALE\_SMOOTH);

• La redéfinir en ImageIcon en mode *smooth*

userIcon = new **ImageIcon**(newImage);

• On peut maintenant utiliser l'**imageIcon** pour le JLabel :

```
1b1 image = new JLabel(userIcon);
```
## **Ajout d'une image en icône**

• Pour affecter une image comme icône de l'application **SOUS WINDOWS**, 3 méthodes sont utilisées:

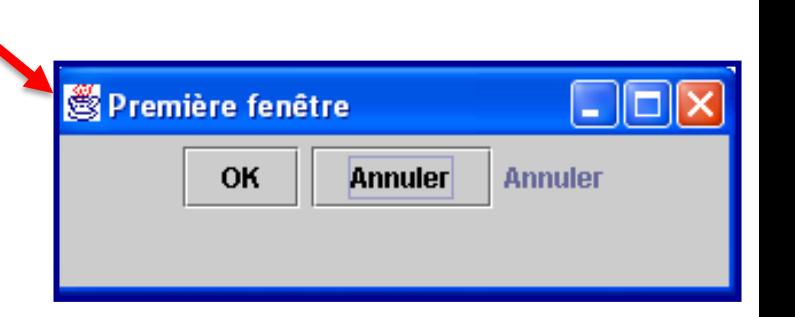

– En utilisant la classe Toolkit qui contient la méthode getDefaultToolkit(). L'objet Toolkit contient la méthode getImage() qui prend l'URL de l'image et rend un objet de type Image.

> //Affecter une image comme icône de l'application SOUS WINDOWS Toolkit tk=Toolkit.getDefaultToolkit(); Image im = tk.getImage("src/gif/image.gif");  $setLeonImage(im);$

– En utilisant ImageIcon. La méthode getImage() retourne une instance image de ImageIcon

```
setIconImage(new ImageIcon("Java_logo.png").getImage());
```
– En utilisant ImageIO. La méthode read() de la classe ImageIO prend un objet InputStream qui pointe vers le fichier de l'image :

```
try{
    setIconImage(ImageIO.read(new FileInputStream("Java_logo.png")));
```

```
catch(Exception e){}
```
### **Taille d'une fenêtre, d'un composant ou d'un panel**

- Mettre une fenêtre au centre : JFrame frame=new JFrame(); frame.setLocationRelativeTo(null);
- Faire qu'une fenêtre occupe tout l'écran :

```
GraphicsEnvironment gEnv = GraphicsEnvironment.getLocalGraphicsEnvironment();
Rectangle bounds = gEnv.getMaximumWindowBounds();
frame.setBounds(bounds);
frame.setVisible(true);
```
• Pour redimensionner un panel ou un composant, on utilise la méthode setPreferredSize() :

lbl\_image.setPreferredSize(new Dimension(500,100));

JPanel pan=(JPanel) getContentPane(); pan.setPreferredSizeCnew Dimension(200,300));

### **Bordure et titre d'un JPanel**

• Pour ajouter une bordure à un panneau, il faut utiliser la méthode setBorder()

```
JPanel pan=(JPanel) getContentPane();
pan.setBorder(BorderFactory.createTitledBorder("Configure Layout"));
```
• Un exemple avec cette fenêtre :

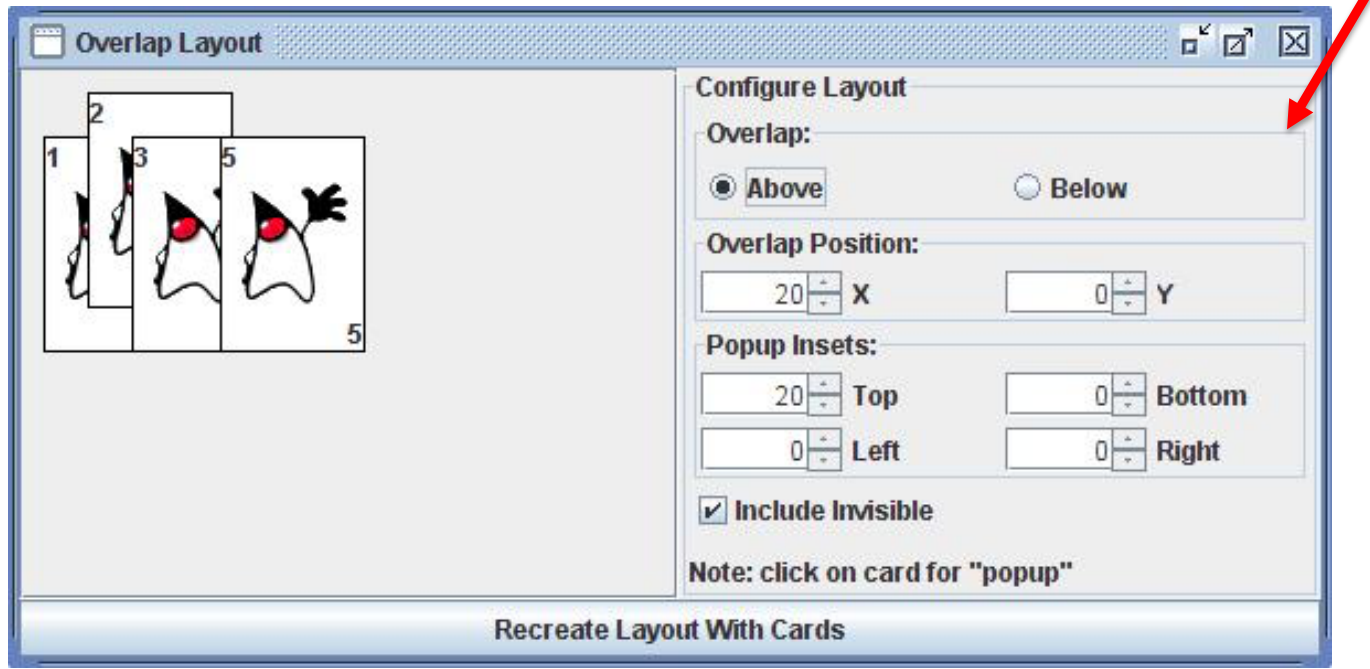